## **Where is "that" anti-debug? Introduction Of AntiDebugSeeker**

Takahiro Takeda

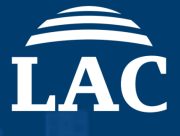

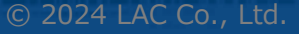

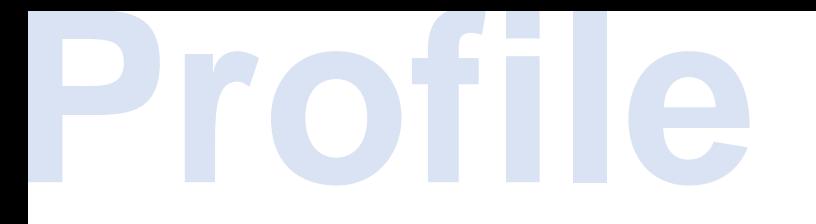

## **Takahiro Takeda**

Malware Analysis Team Cyber Emergency Center LAC

2016: Analysis work as a Security Analyst at JSOC.

2017: Analyzing malware and logs, as well as investigating smishing, at the Japan Cyber Crime Control Center (JC3).

2019: Responsible for malware analysis related to incidents at the Cyber Emergency Center.

Speaker Experience: 2020: PACSEC. 2020: AVAR (Association of Anti-Virus Asia Researchers). 2021: HITCON.

## **Agenda**

- **1. Introduction of the AntiDebugSeeker**
- **2. Demonstration: Using IDA**
- **3. Future Work**

## **Introduction of the AntiDebugSeeker**

© 2024 LAC Co., Ltd. 4

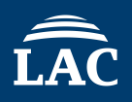

This is a program for automatically identify and extract potential antidebugging techniques used by malware and displaying them in IDA.

The main functionalities of this plugin are as follows:

1.Extraction of APIs that are potentially being used for anti-debugging by the malware.

2.In addition to APIs, extraction of anti-debugging techniques based on key phrases that serve as triggers, as some anti-debugging methods cannot be comprehensively identified by API calls alone.

For packed samples, running this plugin after unpacking and fixing the Import Address Table is more effective.

#### **About anti\_debug.config**

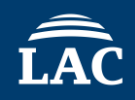

The anti\_debug.config file contains rules for detecting anti-debugging features. It is divided into two sections: Anti\_Debug\_API and Anti\_Debug\_Technique.

#### **Anti\_Debug\_API**

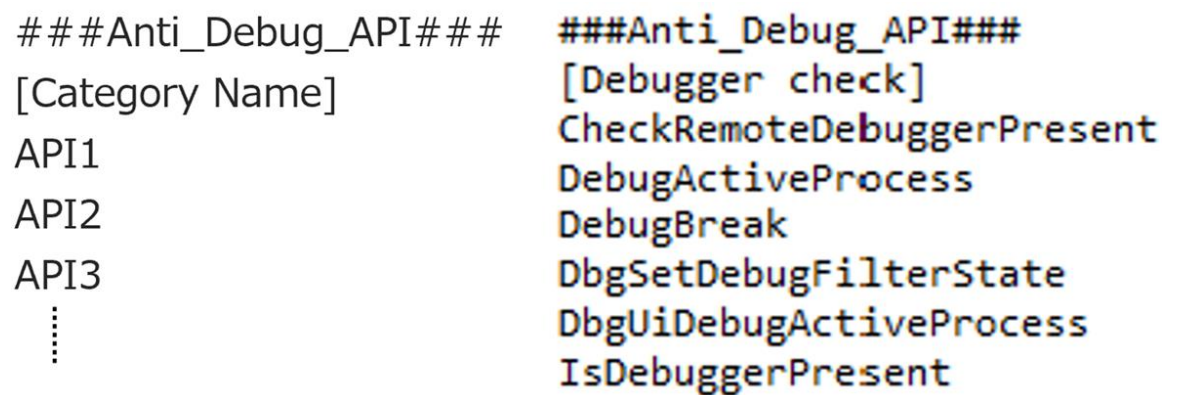

#### **Anti\_Debug\_Technique**

###Anti Debug Technique### default search range=80

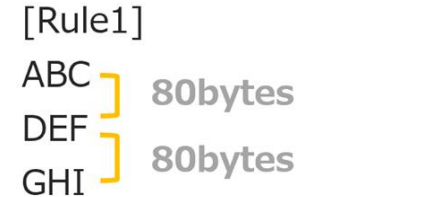

###Anti Debug Technique### default search range=80

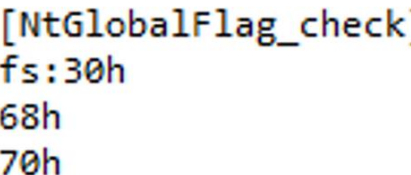

© 2024 LAC Co., Ltd.

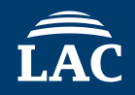

In the Anti\_Debug\_API section, you can freely create categories and add any number of APIs you want to detect. (exact match)

> ###Anti\_Debug\_API### [Category Name\_1] API1 API2 API3 [Category Name\_2] API1 API2 API3

© 2024 LAC Co., Ltd.

#### **About Anti\_Debug\_Technique in anti\_debug.config**

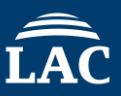

In this section, you can set up to three keywords (partial match) under a single rule name.

###Anti Debug Technique### Default search range=80

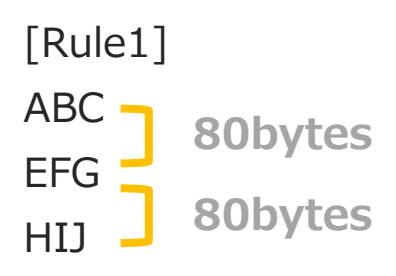

The basic flow of the search is as follows:

First, the search begins with the first keyword. If it is found, the second keyword is then searched for within a specified number of bytes (default is 80 bytes). This same process is applied when searching for the third keyword.

Search Target:

Disassembly (Opcode, Operand)

**Comments** 

API based on Import Table

#### **About Anti\_Debug\_Technique in anti\_debug.config**

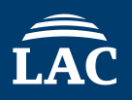

If you want to set a custom search range instead of using the default value, you can specify 'search\_range=value' at the end of the keyword you've set. This allows you to change the search range for each rule you've configured.

###Anti Debug Technique### default\_search\_range=80

[Rule1]

ABC

EFG

HIJ

search\_range=50

[Rule2] KLM NOP search\_range=200

© 2024 LAC Co., Ltd.

#### **anti\_debug.config Editing Feature**

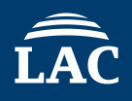

### Functionality for checking and editing the contents of anti\_debug.config.  $Ctrl + Shift + E (File Edition G, Feature)$

After making changes, click the 'Save' button to save the modifications.

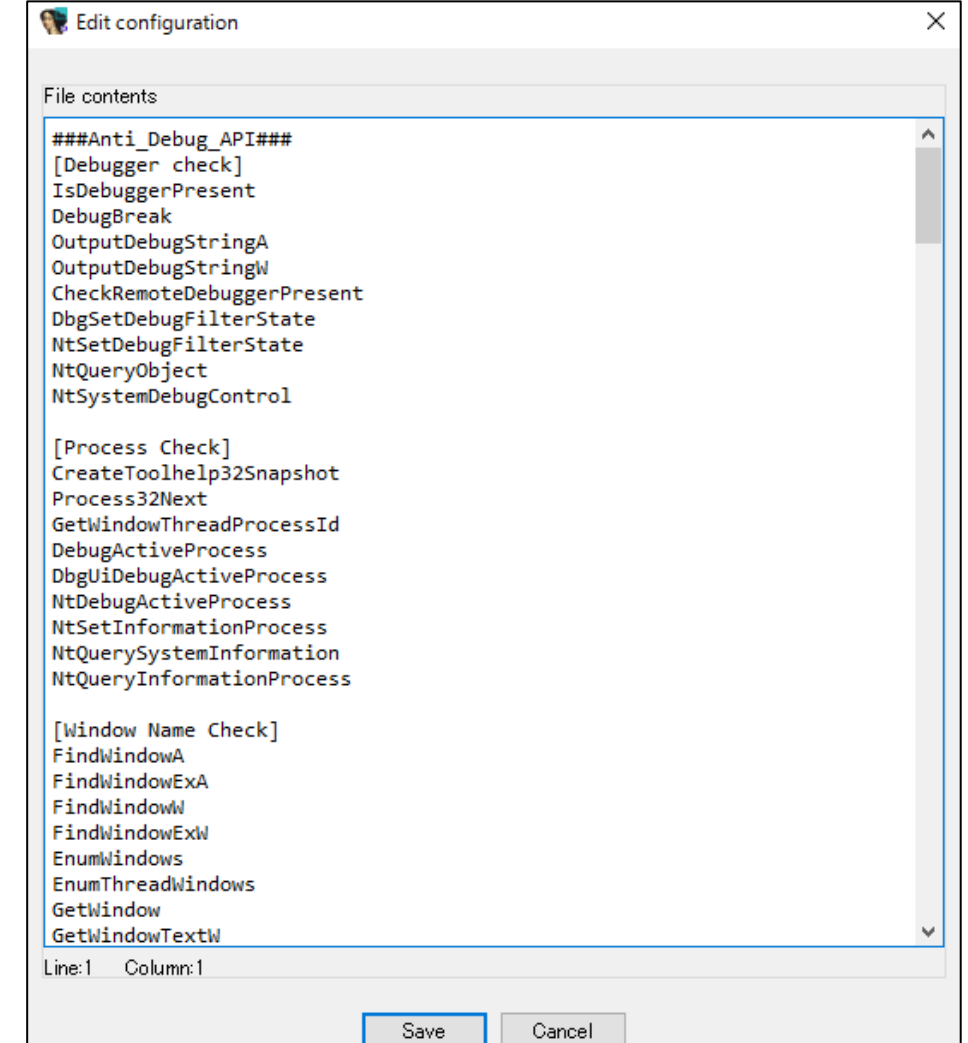

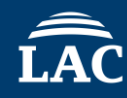

After running the plugin, detected APIs and keywords are highlighted in different colors.

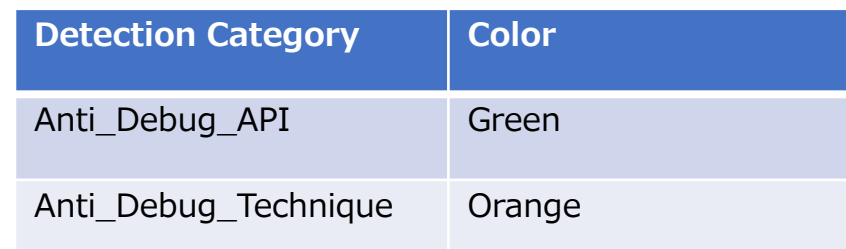

Additionally, if an API specified in Anti\_Debug\_API is detected, the category name is added as a comment. Likewise, if a rule name is detected in Anti\_Debug\_Technique, a description of that rule is added as a comment to the first detected keyword.

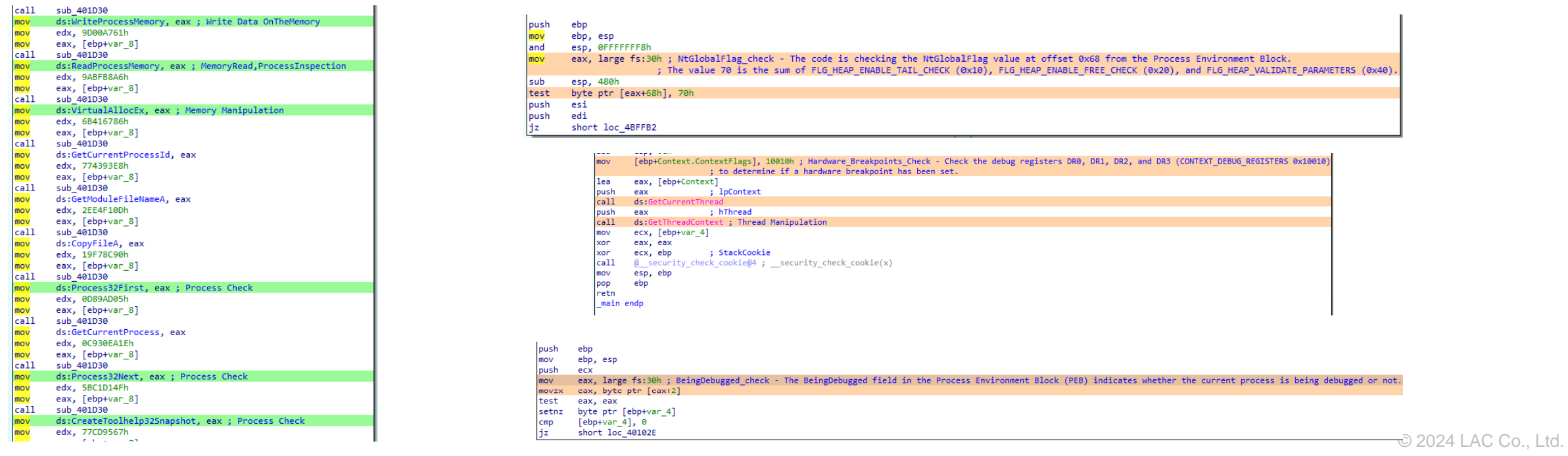

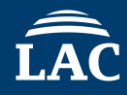

The following Anti Debug Techniques can be detected using AntiDebugSeeker.

HeapTailMarker KernelDebuggerMarker DbgBreakPoint\_RET DbgUiRemoteBreakin\_Debugger\_Terminate PMCCheck\_RDPMC TimingCheck\_RDTSC SkipPrefixes\_INT1 INT2D\_interrupt\_check INT3\_interrupt\_check EXCEPTION\_BREAKPOINT ICE\_interrupt\_check DBG\_PRINTEXCEPTION\_C TrapFlag\_SingleStepException BeingDebugged\_check NtGlobalFlag\_check NtGlobalFlag\_check\_2 **HeapFlags** HeapForceFlags Combination\_of\_HEAP\_Flags Combination\_of\_HEAP\_Flags\_2

© 2024 LAC Co., Ltd. ReadHeapFlags ReadHeapFlags\_2 DebugPrivileges\_Check Opened\_Exclusively\_Check EXCEPTION\_INVALID\_HANDLE\_1 EXCEPTION\_INVALID\_HANDLE\_2 Memory\_EXECUTE\_READWRITE\_1 Memory\_EXECUTE\_READWRITE\_2 Memory\_Region\_Tracking Check\_BreakPoint\_Memory\_1 Check\_BreakPoint\_Memory\_2 Software\_Breakpoints\_Check Hardware\_Breakpoints\_Check Enumerate\_Running\_Processes ThreadHideFromDebugger NtQueryInformationProcess\_PDPort NtQueryInformationProcess\_PDFlags NtQueryInformationProcess\_PDObjectHandle NtQuerySystemInformation\_KD\_Check

## **Updated functions**

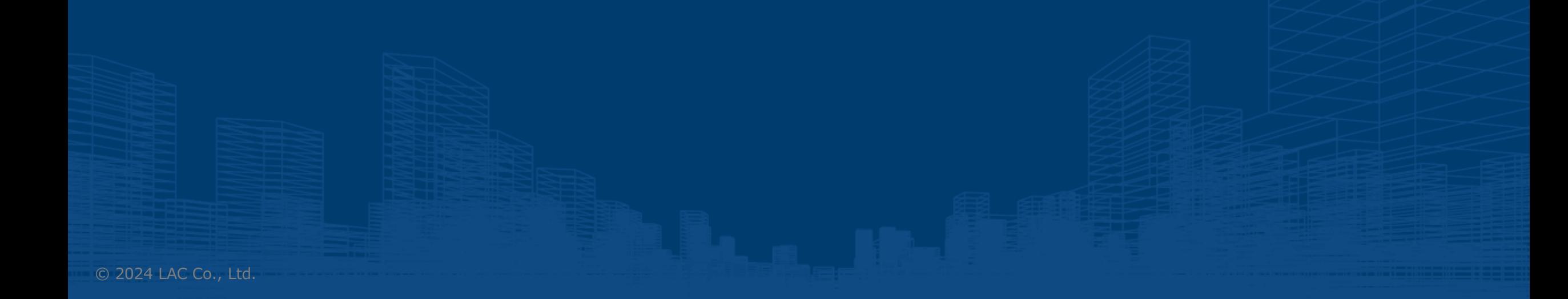

#### Detected Function List

After launching the plugin with Ctrl+Shift+D, in addition to the Anti Debug Detection Results, we have added a feature to display the Detected Function List.

By adding this feature,

With the Anti Debug Detection Results, it becomes easier to grasp both the detection outcomes and the overall flow of the code, while the Detected Function List allows for a more manageable debugging process by providing information organized by each function. This enables malware analysis from two distinct perspectives.

#### **Updated Feature: Detected Function List – Basic Functions**

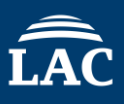

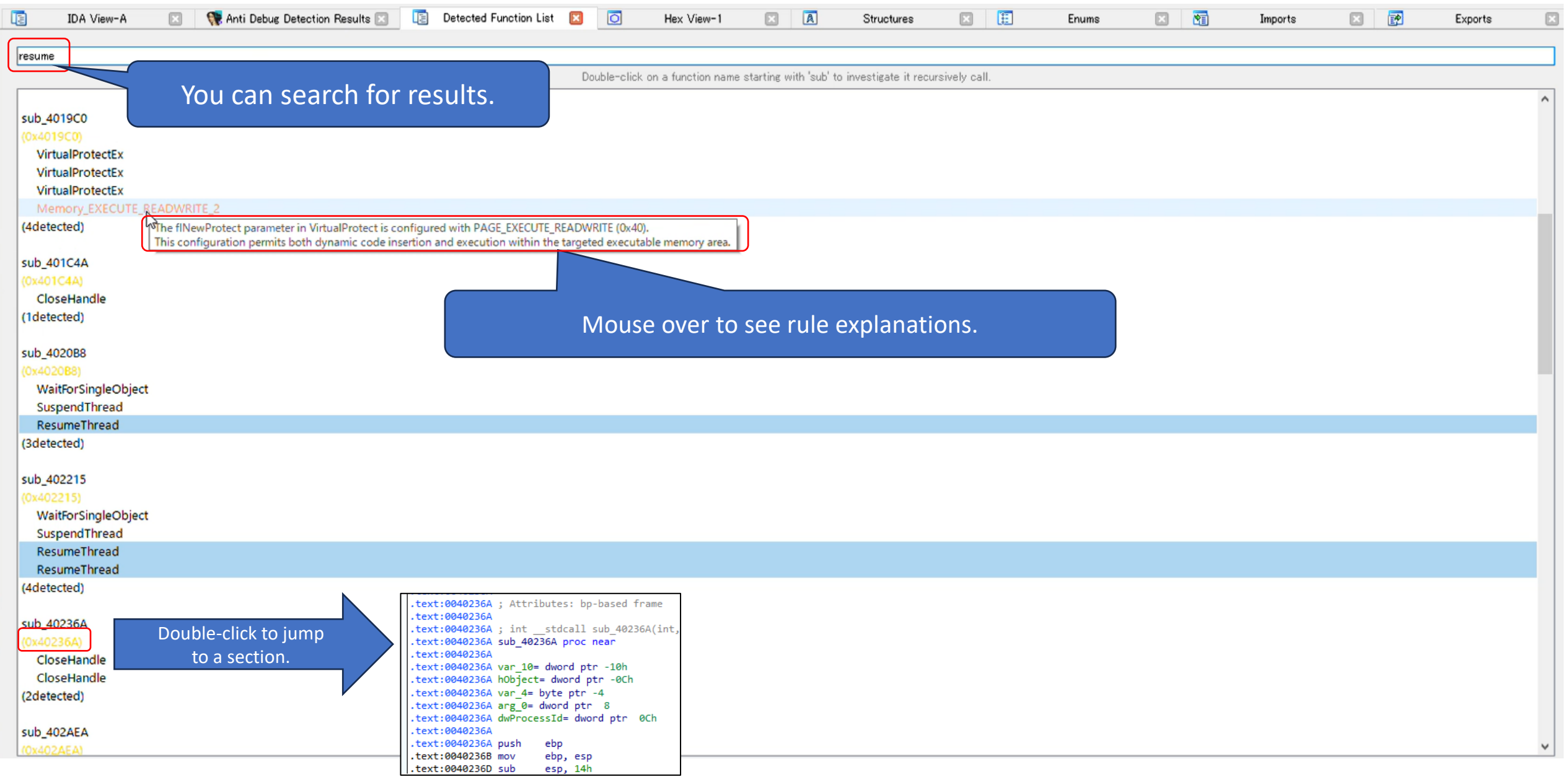

#### **Updated Feature: Detected Function List - Recursive Checking**

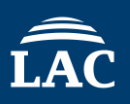

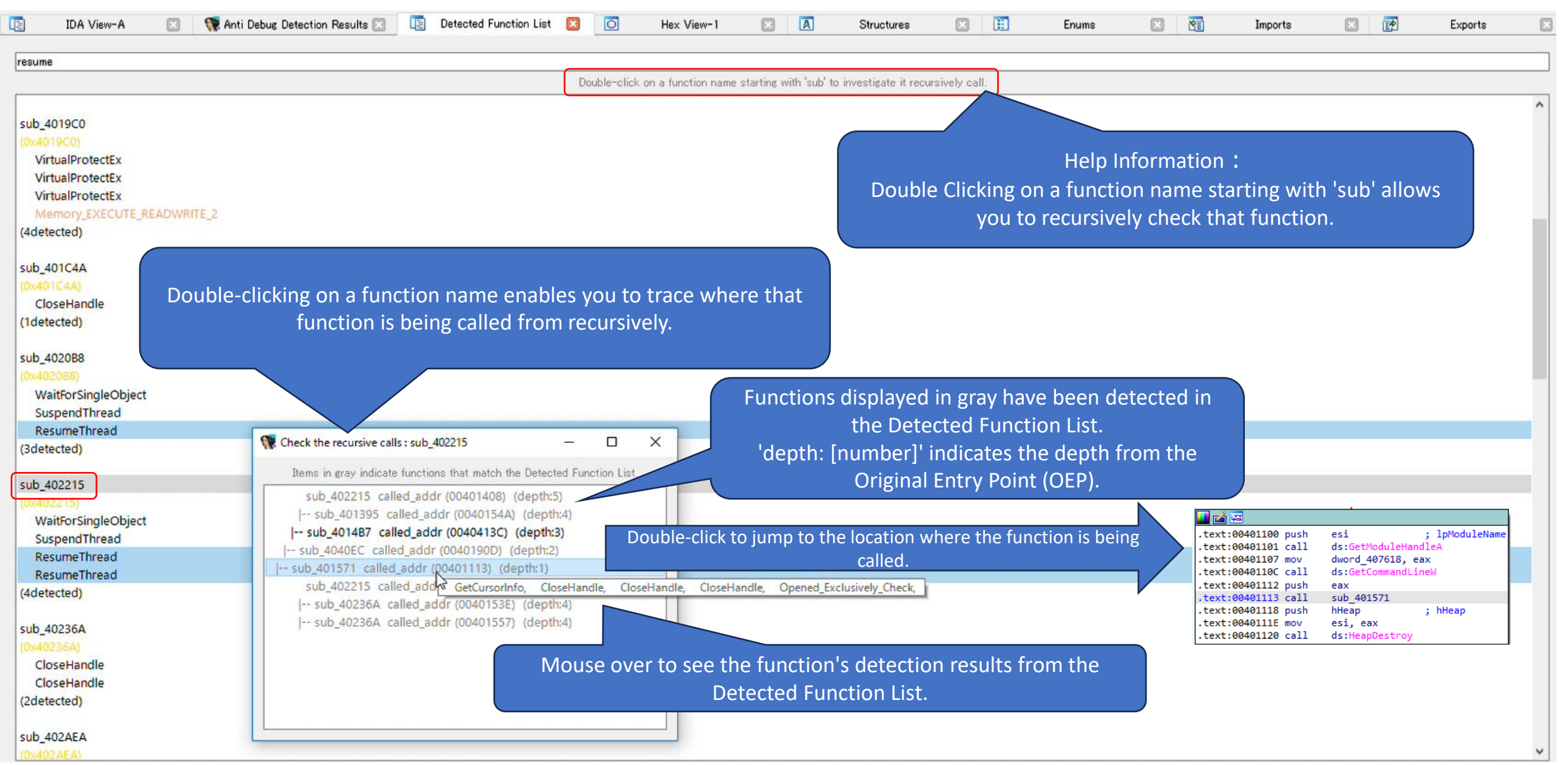

## **Demo : AntiDebugSeeker**

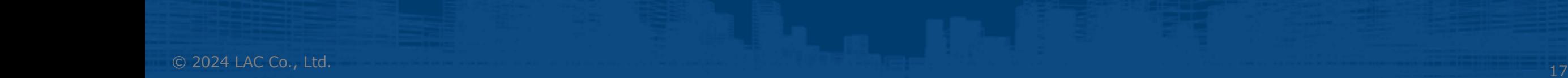

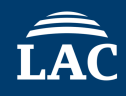

- ⚫ Malware : Ursnif
	- MD5: 4da11c829f8fea1b690f317837af8387 (Packed) ■ MD5: 952d604345e051fce76729ccb63bde82 (Unpacked)

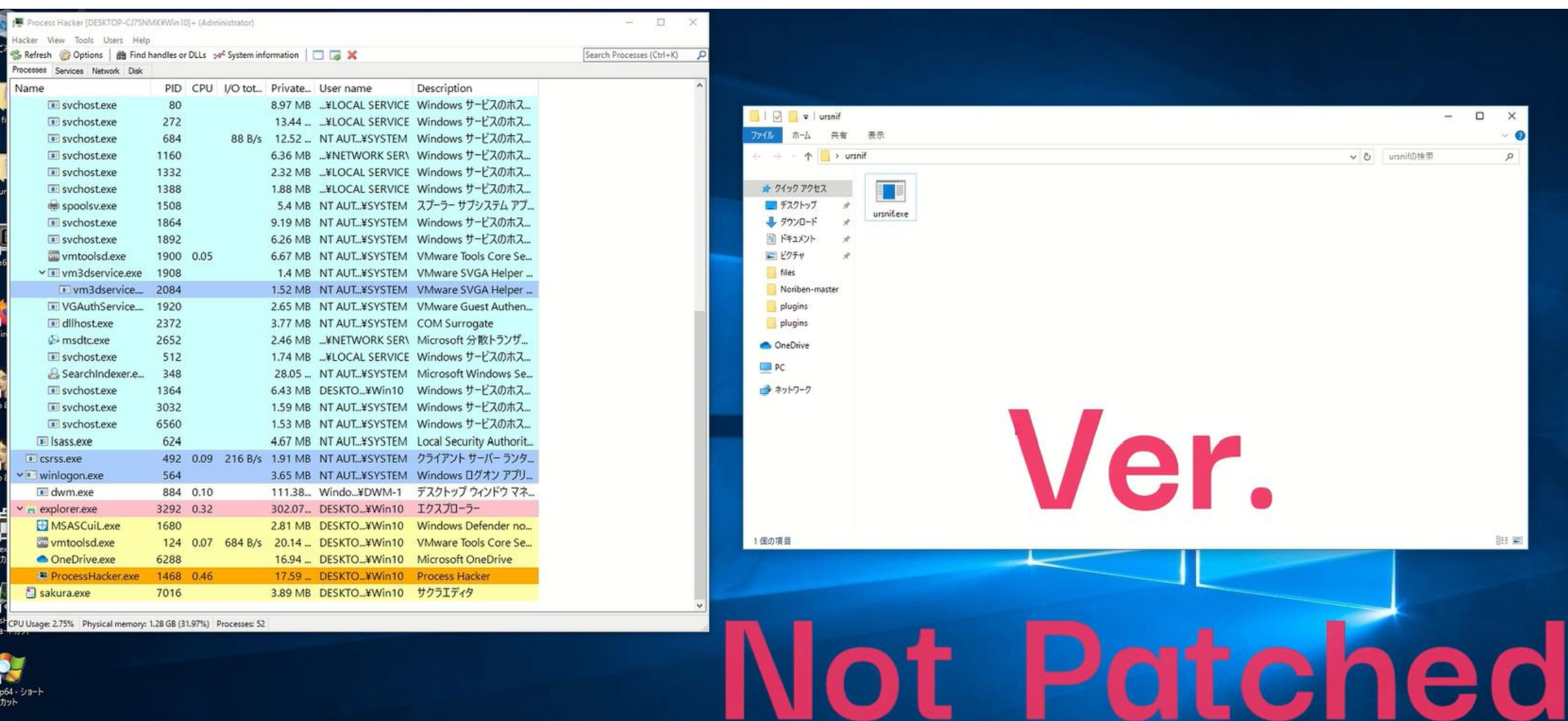

e Mill

.

 $\sim$   $\sim$   $\sim$   $\sim$   $\sim$ 

**A MARIA MARIA MENERICAN DE LA PERSONA DE LA PERSONA DE LA PERSONA DE LA PERSONA DE LA PERSONA DE LA PERSONA DE** 

カット

 $\begin{picture}(20,20) \put(0,0){\line(1,0){15}} \put(15,0){\line(1,0){15}} \put(15,0){\line(1,0){15}} \put(15,0){\line(1,0){15}} \put(15,0){\line(1,0){15}} \put(15,0){\line(1,0){15}} \put(15,0){\line(1,0){15}} \put(15,0){\line(1,0){15}} \put(15,0){\line(1,0){15}} \put(15,0){\line(1,0){15}} \put(15,0){\line(1,0){15}} \put(15,0){\line(1$ 

u

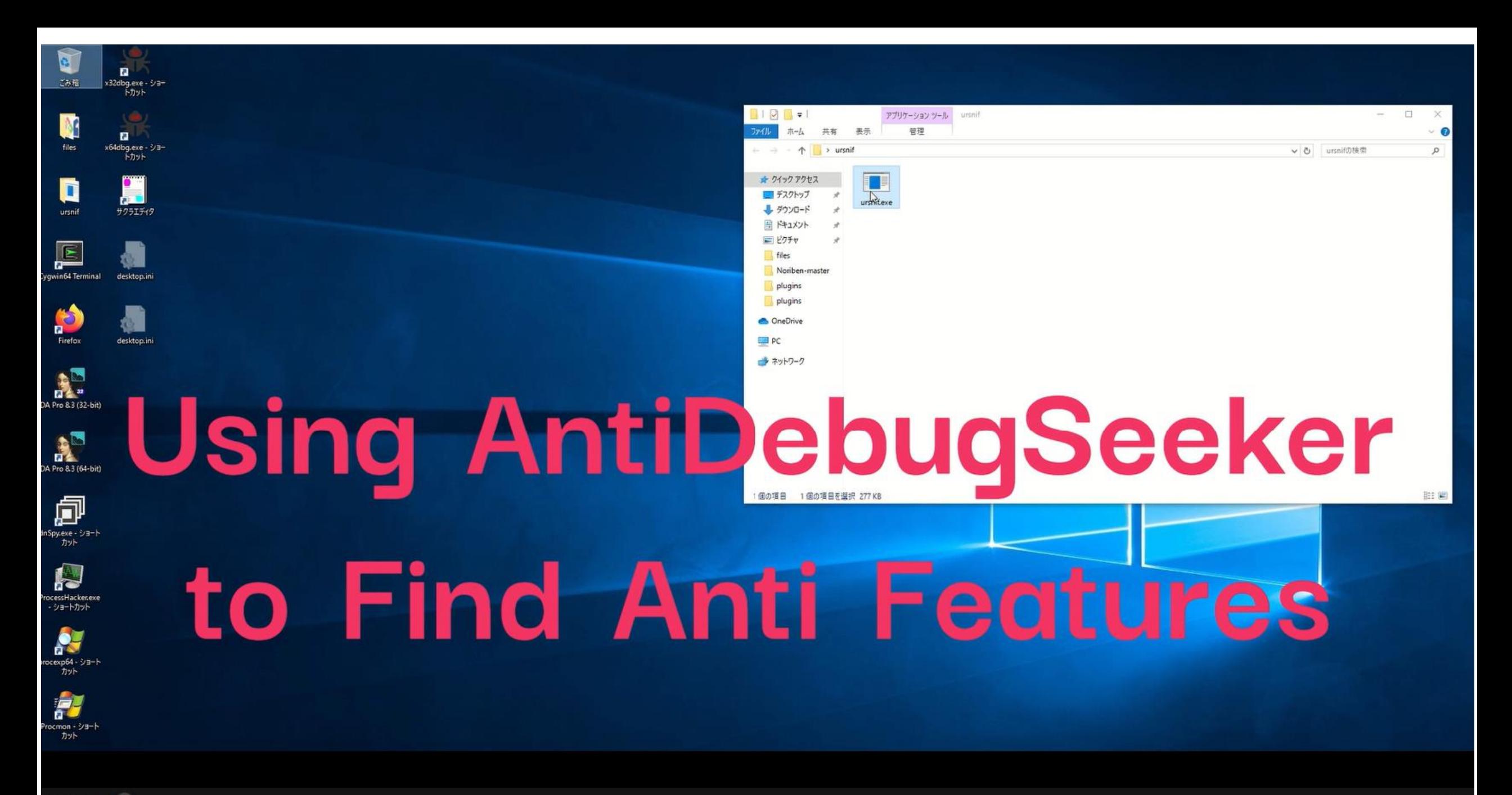

File Edit Jump Search View Debugger Lumina Options Windows Help

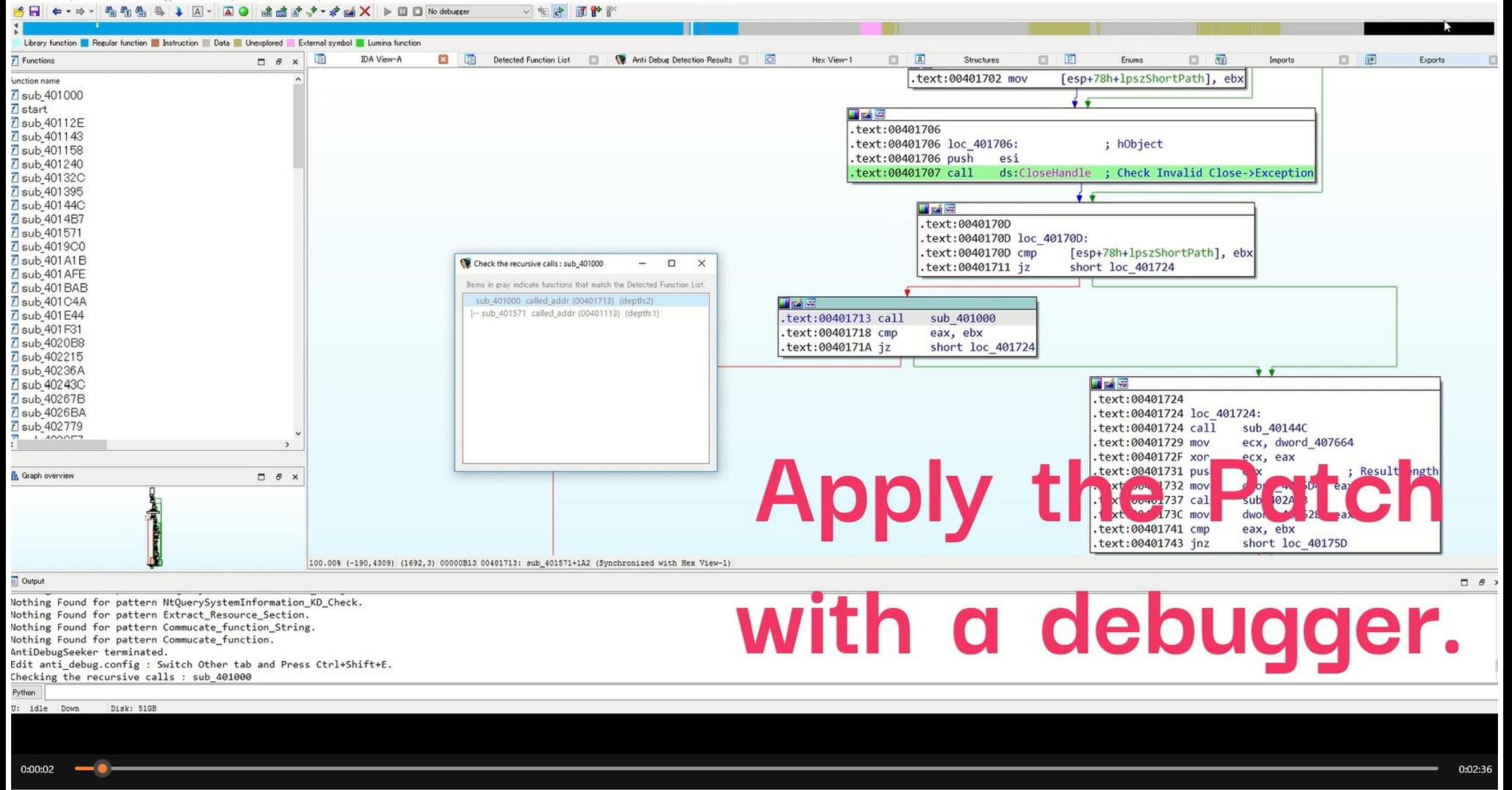

## **Future Work**

## **Plugin being developed for Ghidra version**

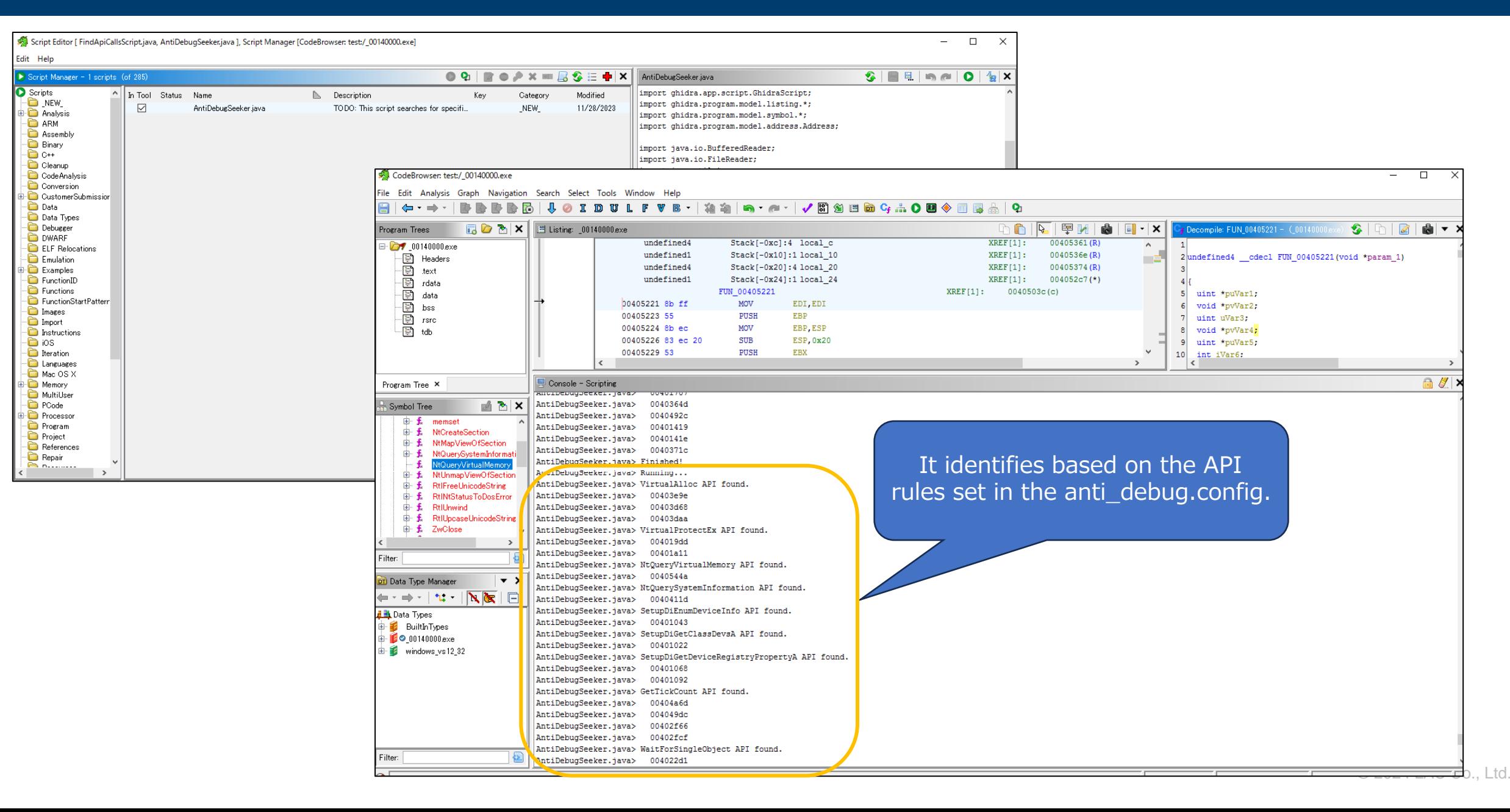

# Updated Version 1.1 Released

#### [https://github.com/LAC-Japan/IDA\\_Plugin\\_AntiDebugSeeker](https://github.com/LAC-Japan/IDA_Plugin_AntiDebugSeeker)

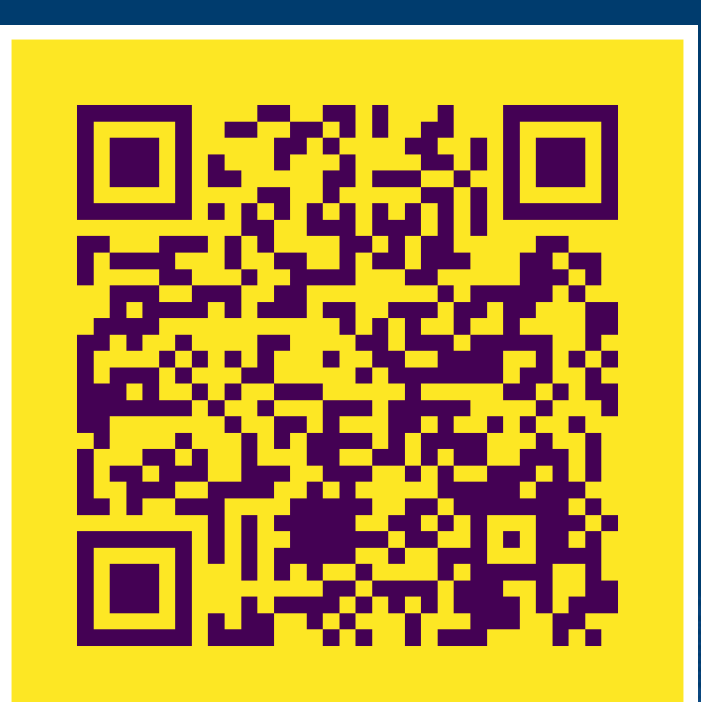

 $\Box$  README 44 BSD-3-Clause license

#### **IDA\_Plugin\_AntiDebugSeeker**

#### Concept

This tool was created to assist those who are new to malware analysis or are not yet familiar with anti-debugging techniques. Through this tool, users can automatically extract potential anti-debugging methods used by malware, making it easier for analysts to take appropriate action.

#### **Introduction**

The main functionalities of this plugin are as follows:

- Extraction of Windows API that are potentially being used for anti-debugging by the malware (All subsequent API represent the Windows API)
- In addition to API, extraction of anti-debugging techniques based on key phrases that serve as triggers, as some anti-debugging methods cannot be comprehensively identified by API calls alone.

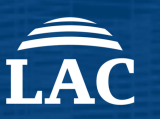

 $\coloneqq$ 

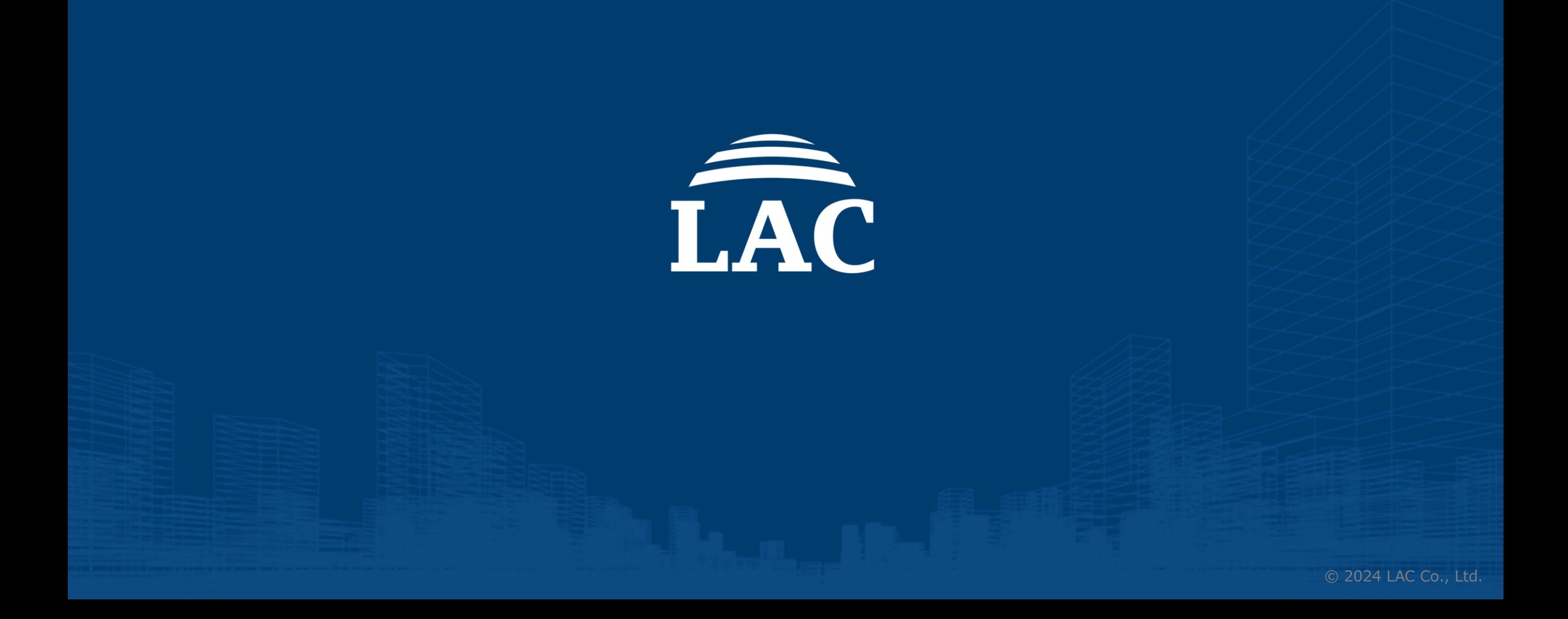